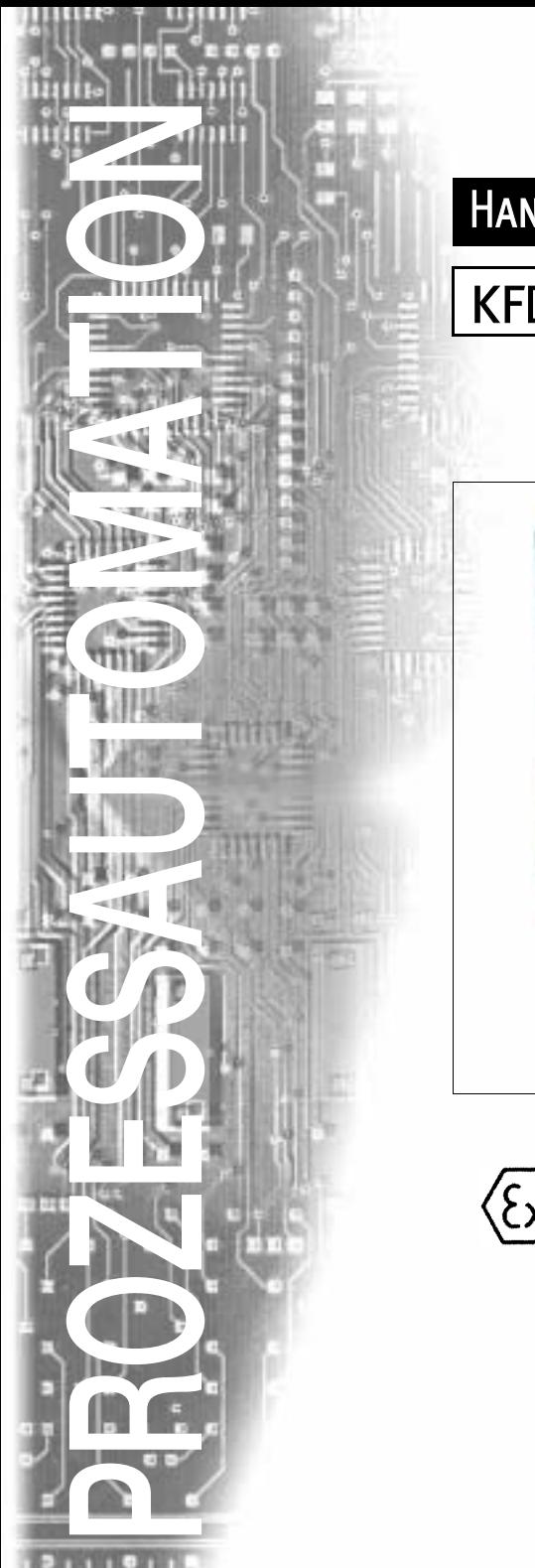

# HANDBUCH

# KFD2-UT-(E X)1(-1)

# **MESSUMFORMER**

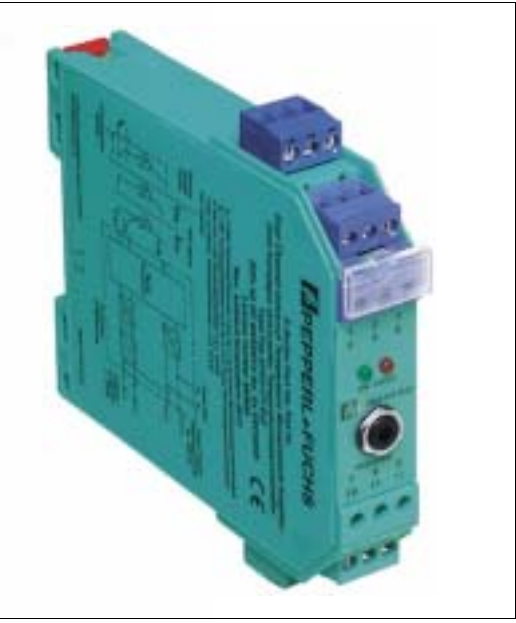

 $\widehat{\xi_{\mathsf{X}}}$ 

 $C \in$ 

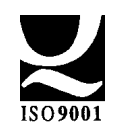

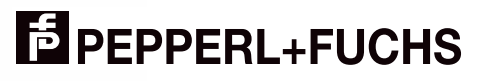

Es gelten die Allgemeinen Lieferbedingungen für Erzeugnisse und Leistungen der Elektroindustrie, herausgegeben vom Zentralverband Elektrotechnik und Elektroindustrie (ZVEI) e.V., in ihrer neuesten Fassung sowie die Ergänzungsklausel: "Erweiterter Eigentumsvorbehalt".

Wir von Pepperl+Fuchs fühlen uns verpflichtet, einen Beitrag für die Zukunft zu leisten, deshalb ist diese Druckschrift auf chlorfrei gebleichtem Papier gedruckt.

# Inhaltsverzeichnis

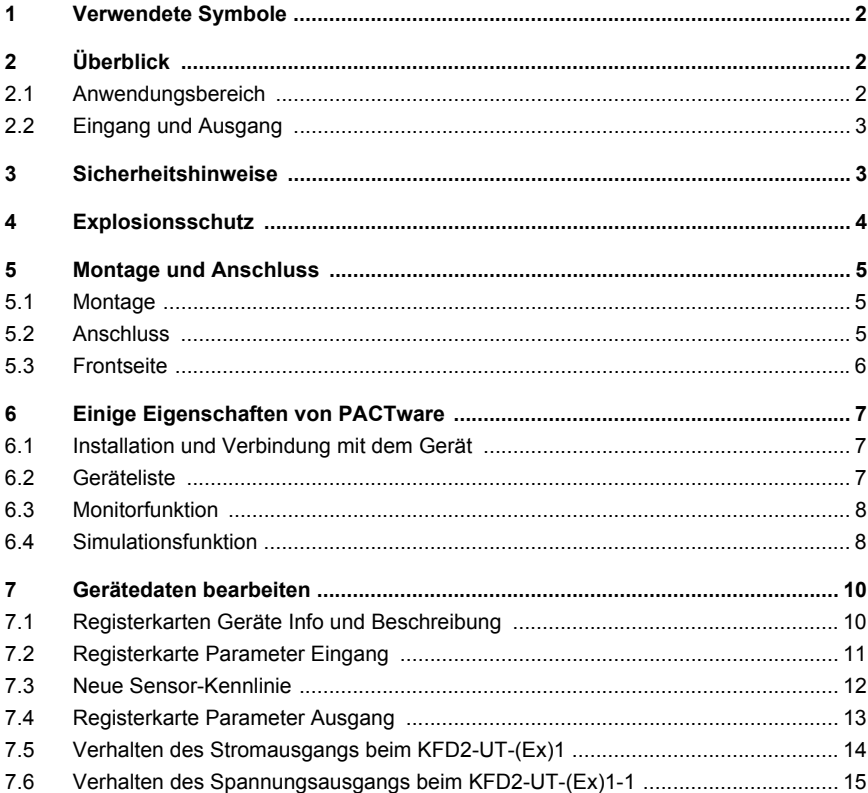

# **Messumformer KFD2-UT-(Ex)1(-1) Verwendete Symbole**

## <span id="page-3-0"></span>**1 Verwendete Symbole**

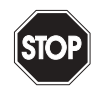

*Dieses Zeichen warnt Sie vor einer Gefahr. Bei Nichtbeachten drohen Personensch‰den bis hin zum Tod oder*  Sachschäden bis hin zur Zerstörung.

Warnung

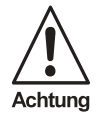

Dieses Zeichen warnt Sie vor einer möglichen Störung. Bei Nichtbeachten können das Gerät und daran angeschlossene Systeme und Anlagen bis hin zur völligen Fehlfunktion gestört werden.

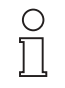

*Dieses Zeichen macht Sie auf eine wichtige Information aufmerksam.*

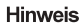

# <span id="page-3-1"></span>**2 ‹berblick**

#### <span id="page-3-2"></span>**2.1 Anwendungsbereich**

Die Geräte des K-Systems von Pepperl+Fuchs dienen zur Signalübertragung zwischen den Feldgeräten und dem Prozessleitsystem / der Steuerung.

Die Geräte mit dem Kennzeichen "Ex" in der Typbezeichnung sind dabei für den Anschluss von Feldgeräten aus dem explosionsgefährdeten Bereich geeignet. Die Feldstromkreise bei diesen Geräten sind eigensicher und von den nichteigensicheren Stromkreisen galvanisch getrennt. Die Geräte bilden somit die elektrotechnische Trennung zwischen dem explosionsgefährdeten und dem sicheren Bereich einer Anlage.

Die Geräte ohne Ex-Kennzeichen können für die Signalübertragung zwischen Feldgeräten im sicheren Bereich und dem Prozessleitsystem / der Steuerung eingesetzt werden.

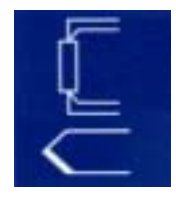

Der Anwendungsbereich für die Messumformer KFD2-UT-Ex1, KFD2-UT-1, KFD2-UT-Ex1-1 und KFD2-UT-1-1 des K-Systems (kurz UT) ist die Temperaturmessung.

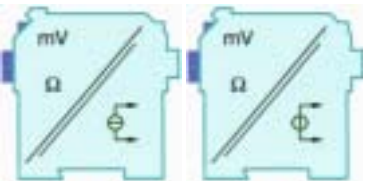

# **Messumformer KFD2-UT-(Ex)1(-1) Sicherheitshinweise**

# <span id="page-4-0"></span>**2.2 Eingang und Ausgang**

- An den Eingang eines UT können Sie Widerstandstemperaturmessfühler Pt100 / Ni100 oder Thermoelemente anschließen (Typen: B, E, J, K, L, N, R, S oder T). Es ist möglich, eigene Kennlinien für spezielle Widerstandstemperaturmessfühler oder spezielle Thermoelemente einzugeben.
- Am Ausgang eines **KFD2-UT-(Ex)1** wird ein zur Temperatur proportionales Einheits-Stromsignal von 4 mA ... 20 mA ausgegeben.
- ï Am Ausgang eines **KFD2-UT-(Ex)1-1** wird ein zur Temperatur proportionales Einheits-Spannungssignal von 1 V... 5 V ausgegeben.

Diese Signale können an ein Anzeigegerät oder an einen analogen Eingang des Prozessleitsystems / der Steuerung weitergeleitet werden.

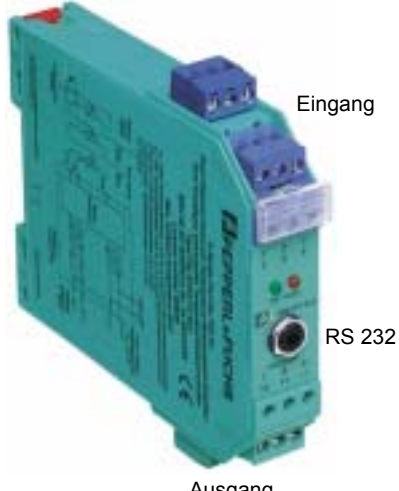

Ausgang Stromversorgung

• An die serielle RS 232-Schnittstelle des UT können Sie einen PC zur Parametrierung und Diagnose mit PACTware™ anschließen ([siehe Kapitel 6](#page-8-3) und [Kapitel 7](#page-11-2)).

# <span id="page-4-1"></span>**3 Sicherheitshinweise**

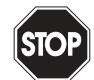

Die Messumformer KFD2-UT-(Ex)1(-1) dürfen nur von eingewiesenem *Fachpersonal entsprechend dem vorliegenden Handbuch betrieben werden.*

Warnung

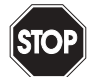

Warnung

*Der Schutz des Betriebspersonals und der Anlage ist nur gew‰hrleistet,*  wenn die Geräte entsprechend ihrer bestimmungsgemäßen Verwen*dung eingesetzt werden. Ein anderer Betrieb als der in diesem Handbuch beschriebene stellt die Sicherheit und Funktion der Ger‰te und der angeschlossenen Systeme in Frage.*

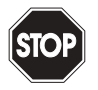

Die Geräte dürfen nur durch eine elektrotechnische Fachkraft außer*halb des explosionsgef‰hrdeten Bereichs montiert, angeschlossen und eingestellt werden.*

Warnung

# **Messumformer KFD2-UT-(Ex)1(-1) Explosionsschutz**

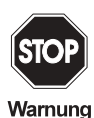

Können Störungen nicht beseitigt werden, sind die Geräte außer Betrieb zu setzen und gegen versehentliche Inbetriebnahme zu schützen. Die Geräte dürfen nur direkt beim Hersteller Pepperl+Fuchs repa*riert werden. Eingriffe und Ver‰nderungen in den Ger‰ten sind*  gefährlich und daher nicht zulässig. Sie machen jeden Anspruch auf *Garantie nichtig.*

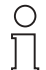

Die Verantwortung für das Einhalten der örtlich geltenden Sicherheits*bestimmungen liegt beim Betreiber.*

**Hinweis** 

# <span id="page-5-0"></span>**4 Explosionsschutz**

Zum primären Explosionsschutz, also zu Maßnahmen, die die Bildung einer gefährlichen, explosionsfähigen Atmosphäre verhindern oder einschränken, beachten Sie bitte DIN EN 1127-1 bzw. die entsprechenden nationalen Vorschriften.

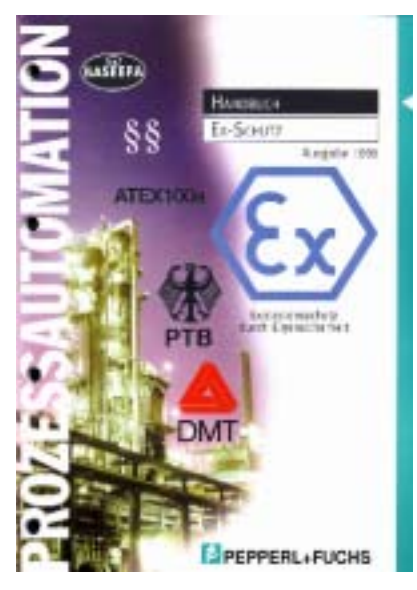

Zum sekundären Explosionsschutz, also zu Maßnahmen, die bei elektrischen Betriebsmitteln die Zündung einer umgebenden explosionsfähigen Atmosphäre verhindern, stellt Ihnen Pepperl+Fuchs gerne das "Handbuch Ex-Schutz" kostenfrei zur Verfügung.

Bitte beachten Sie insbesondere DIN EN 60079-10, DIN EN 60079-14, DIN EN 50014 und DIN EN 50020 bzw. die entsprechenden nationalen Vorschriften. Die Vorschriften für die USA sind z. B. aufgeführt im Handbuch Ex-Schutz, Kapitel 9.

Zum Thema "Explosionsschutz durch Eigensicherheit" bietet Pepperl+Fuchs außerdem ein Video und ein Seminar an.

# <span id="page-6-0"></span>**5 Montage und Anschluss**

# <span id="page-6-1"></span>**5.1 Montage**

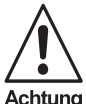

*Die Messumformer KFD2-UT-(Ex)1(-1) sind in der Schutzart IP20 auf*gebaut und müssen dementsprechend bei widrigen Umgebungsbedingungen (Wasser, kleine Fremdkörper) geschützt werden.

Achtung

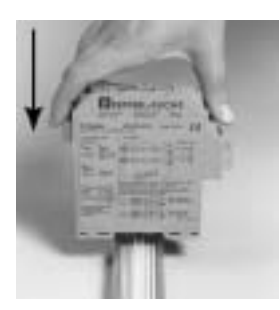

Die Geräte des K-Systems von Pepperl+Fuchs und so auch die Messumformer KFD2-UT-(Ex)1(-1) können auf einer 35 mm Normschiene nach DIN EN 50022 montiert werden. Dabei schnappen Sie die Geräte einfach senkrecht auf, keinesfalls gekippt / schräg von der Seite.

Weitere Montagemöglichkeiten, z. B. unter Verwendung der Stromschiene "Power Rail", finden Sie im Katalog "Interface Aufbaugehäuse" von Pepperl+Fuchs bzw. im "CD-ROM Katalog".

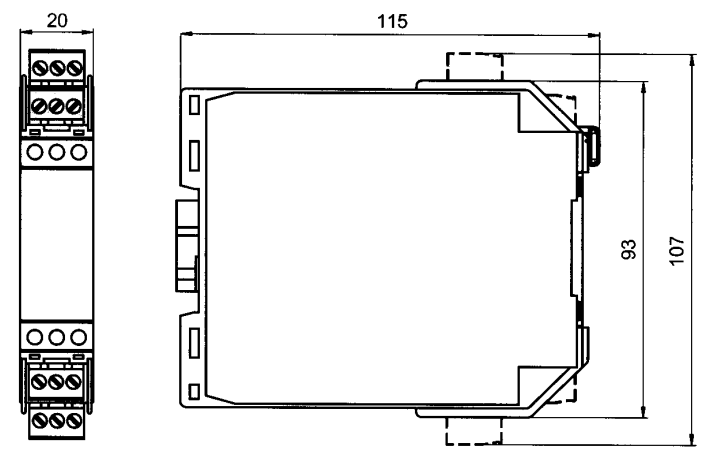

<span id="page-6-3"></span>Bild 5.1: Maße KFD2-UT-(Ex)1(-1) (in mm)

#### <span id="page-6-2"></span>**5.2 Anschluss**

Ausgabedatum 23.08.2002

Ausgabedatum 23.08.2002

Die abziehbaren Klemmen der KF-Baureihe vereinfachen den Anschluss und den Schaltschrankbau erheblich. Sie gestatten im Servicefall einen schnellen und fehlerfreien Geräteaustausch. Die Klemmen sind schraubbar, selbstöffnend, haben einen großzügigen Anschlussraum für einen Adernquerschnitt bis zu 2,5 mm² und kodierte Stecker, so dass ein Vertauschen nicht möglich ist.

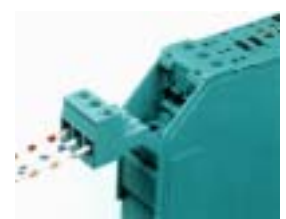

# **Messumformer KFD2-UT-(Ex)1(-1) Montage und Anschluss**

An die **blauen** Klemmen 1 - 4 des KFD2-UT-Ex1(-1) wird der eigensichere Feldstromkreis angeschlossen. Dieser darf mit Verbindungsleitungen nach DIN EN 60079-14 in den explosionsgefährdeten Bereich geführt werden.

An die grünen Klemmen 1 - 4 des KFD2-UT-1(-1) wird der nicht-eigensichere Feldstromkreis angeschlossen.

Sie können in beiden Fällen anschließen:

- · einen Widerstandstemperaturmessfühler Pt100. Ni100 oder mit speziell eingegebener Kennlinie
	- in 2-Leitertechnik (Klemmen 2 und 3)
	- in 3-Leitertechnik (Klemmen 1 bis 3)
	- in 4-Leitertechnik (Klemmen 1 bis 4)
- $\cdot$  ein Thermoelement des Typs B, E, J, K, L, N, R, S, T oder mit speziell eingegebener Kennlinie (Klemmen 1 und 2): für eine interne Klemmstellenkompensation benötigen Sie als Zubehör anstelle der normalen Klemme 1 - 3 die Klemme K-CJC

Die Klemmen 5 und 6 bleiben in jedem Fall frei.

Die übrigen **grünen** Klemmen haben die folgenden Funktionen:

- Klemmen  $7(-) / 8(+)$ :
	- beim KFD2-UT-(Ex)1: Stromausgang (9 frei)
	- beim KFD2-UT-(Ex)1-1: Spannungsausgang (9 frei)
- Klemmen 11(+) / 12(-): Stromversorgung 24 V DC (10 frei)

Zur Stromversorgung über Power Rail vergleichen Sie bitte den Katalog "Interface Aufbaugehäuse" von Pepperl+Fuchs bzw. den "CD-ROM Katalog".

Zu den genauen Klemmenbelegungen vergleichen Sie bitte auch das Datenblatt.

# <span id="page-7-0"></span>**5.3 Frontseite**

Auf der Frontseite des UT finden Sie:

- LED ON (grün) zur Anzeige der Speisespannung
- LED FAULT (rot) zur Anzeige einer Störung
- serielle RS 232-Schnittstelle PROGRAM zum Anschluss eines PC für die Parametrierung und Diag-nose des UT mit PACTware<sup>™</sup> [\(siehe Kapitel 6](#page-8-3) und [Kapitel 7](#page-11-2))

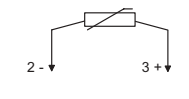

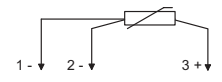

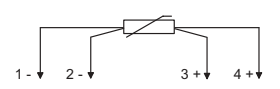

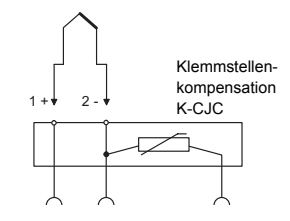

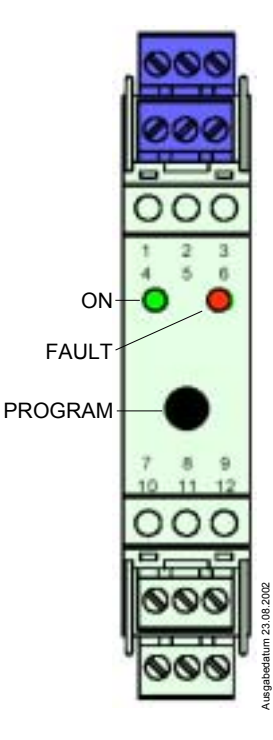

Zumutbare Anderungen aufgrund technischer Verbesserungen vorbehalten.<br>Pepper1+Fuchs GmbH • 68301 Mannheim • Telefon (06 21) 7 76-22 22 • Telefax (06 21) 7 76-27-22 22 • Internet http://www.pepper1-fuchs.com

# **Messumformer KFD2-UT-(Ex)1(-1) Einige Eigenschaften von PACTware**

# <span id="page-8-0"></span>**6 Einige Eigenschaften von PACTware**

<span id="page-8-3"></span>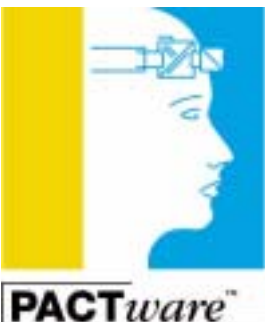

Die Messumformer KFD2-UT-(Ex)1(-1) werden mit der Software PACTware<sup>TM</sup> von Pepperl+Fuchs parametriert.

Die PACTware™ Edition 2 Online Version können Sie kostenlos von unserer Internetseite

http://www.pepperl-fuchs.com herunterladen. Lizenzierte Versionen sind gegen Berechnung erhältlich.

Die geräteübergreifenden Eigenschaften der Software sind in dem Handbuch "PACTware<sup>TM</sup> Edition 2 - Frame Application" beschrieben.

Im Folgenden finden Sie die gerätespezifischen Informationen für die Messumformer KFD2-UT-(Ex)1(-1).

## <span id="page-8-1"></span>**6.1 Installation und Verbindung mit dem Ger‰t**

Installieren Sie PACTware<sup>TM</sup> auf einem PC. Die Systemvoraussetzungen und die Installationsschritte finden Sie im Handbuch "PACTware™ Edition 2 - Frame Application".

Verbinden Sie den PC und den UT mit dem Kabel K-ADP1. Dieses Kabel können Sie als Zubehör bestellen.

Stecken Sie das Kabel mit dem Klinkenstecker in die RS 232-Schnittstelle auf der Frontseite des UT und am PC auf den 9 poligen oder auf den 25-poligen Stecker einer freien seriellen Schnittstelle.

Starten Sie PACTware™ wie im Handbuch "PACTware<sup>TM</sup> Edition 2 - Frame Application" beschrieben.

# K-ADP1

#### <span id="page-8-2"></span>**6.2 Ger‰teliste**

Bei einem neuen UT-Projekt fügen Sie bitte zunächst den Kommunikationstreiber com-KE-300 zur Geräteliste hinzu. Der einzige Parameter dieses Treibers ist die verwendete PC-Schnittstelle. So stellen Sie den Parameter ein:

- *com-KF-300*-Treiber mit der Maus auswählen
- ï Schaltfl‰che *Bearbeiten*
- ï Registerkarte *Parameter*
- verwendete Schnittstelle auswählen
- *ï* Schaltfl‰che *Schlieflen*

kusgabedatum 23.08.2002 Ausgabedatum 23.08.2002

Um einen neuen UT zu Ihrem Projekt hinzuzufügen, wählen Sie den *com-KE-300-*Treiber des Projekts aus und fügen Sie einen Gerätetreiber (DTM) für den UT zur Geräteliste hinzu. Wählen Sie dann diesen Gerätetreiber aus.

Näheres zu diesen Schritten finden Sie im Handbuch  $\mathsf{PACTware}^{\mathsf{TM}}$  Edition 2 - Frame Application".

#### <span id="page-9-0"></span>**6.3 Monitorfunktion**

Wenn Sie in PACTware™ die Monitorfunktion für einen UT auswählen (siehe Handbuch  $PACTware^{TM}$  Edition 2 - Frame Application<sup>\*</sup>), erscheint das folgende Fenster zur Überwachung des UT:

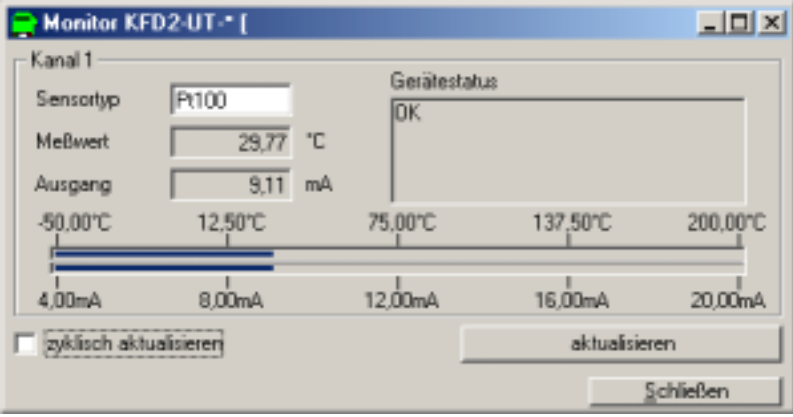

Folgende Informationen werden angezeigt:

- der Sensortyp
- der Messwert
- beim KFD2-UT-(Ex)1: der aus dem Messwert resultierende Ausgangsstrom beim KFD2-UT-(Ex)1-1: die aus dem Messwert resultierende Ausgangsspannung
- der Gerätestatus (ok oder Fehlermeldungen)
- der Messwert und der Ausgangsstrom bzw. die Ausgangsspannung als Balkendiagramm im Verhältnis zum Messbereich

Um die Anzeige zu *aktualisieren*, betätigen Sie bitte die entsprechende Schaltfläche oder wählen Sie zyklisch aktualisieren (**Ø**).

# <span id="page-9-1"></span>**6.4 Simulationsfunktion**

Wenn Sie in PACTware™ die Simulationsfunktion für einen UT auswählen (siehe Handbuch "PACTware<sup>TM</sup> Edition 2 - Frame Application"), erscheint das folgende Fenster:

# **Messumformer KFD2-UT-(Ex)1(-1) Einige Eigenschaften von PACTware**

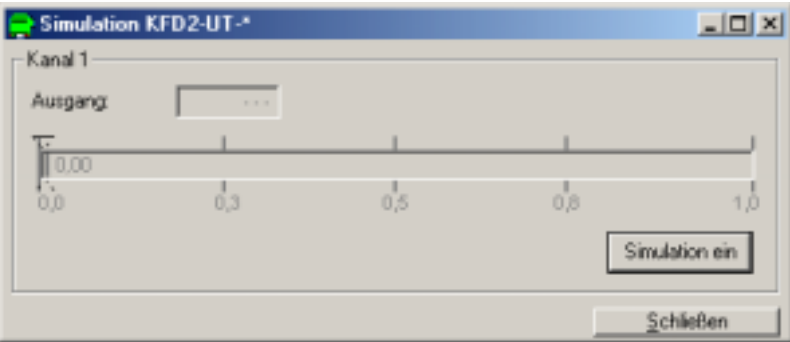

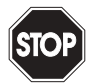

*Die Simulation unterbricht die normale Funktion des Ger‰ts!* 

*Stellen Sie vor dem Start der Simulation sicher, dass dadurch kein gef‰hrlicher Zustand in der Anlage entstehen kann.*

Warnung

Mit der Schaltfläche Simulation ein starten Sie die Simulation<sup>.</sup>

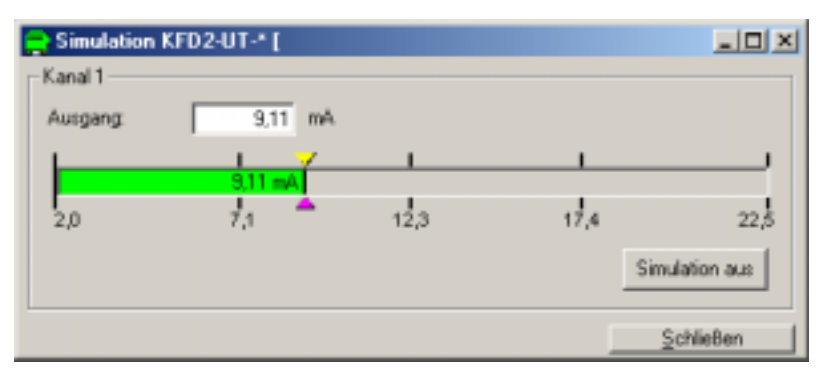

Sie können nun zu Testzwecken einen Ausgangsstrom (beim KFD2-UT-(Ex)1) bzw. eine Ausgangsspannung (beim KFD2-UT-(Ex)1-1) vorgeben.

Geräte im Simulationsmodus werden im Projektbaum der PACTware™ entsprechend gekennzeichnet.

Sie beenden die Simulation mit der Schaltfl‰che *Simulation aus*. Der UT nimmt dann sofort seine normale Funktion wieder auf.

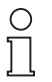

*Mit der Schaltfläche Schließen und mit der Standardschaltfläche* **⊠** *oben rechts schlieflen Sie das Simulationsfenster. Das Ger‰t bleibt aber im Simulationsmodus, bis Sie* Simulation aus *w‰hlen.* 

**Hinweis** 

Eine Unterbrechung der Stromversorgung des Geräts beendet die Simulation.

# **Messumformer KFD2-UT-(Ex)1(-1) Ger‰tedaten bearbeiten**

## <span id="page-11-0"></span>**7 Ger‰tedaten bearbeiten**

<span id="page-11-2"></span>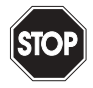

*Eine Ver‰nderung der Ger‰tedaten ver‰ndert die Funktion des Ger‰ts!*  Stellen Sie vor der Übertragung neuer Daten ins Gerät sicher, dass dadurch keine Gefahr für die Anlage entstehen kann.

Warnung

Wenn Sie in PACTware™ die Parametrierfunktion für einen UT auswählen (siehe Handbuch "PACTware<sup>TM</sup> Edition 2 - Frame Application"), erscheint ein Fenster mit den drei Registerkarten *Ger‰te Info*, *Beschreibung* und *Parameter*.

#### <span id="page-11-1"></span>**7.1 Registerkarten Ger‰te Info und Beschreibung**

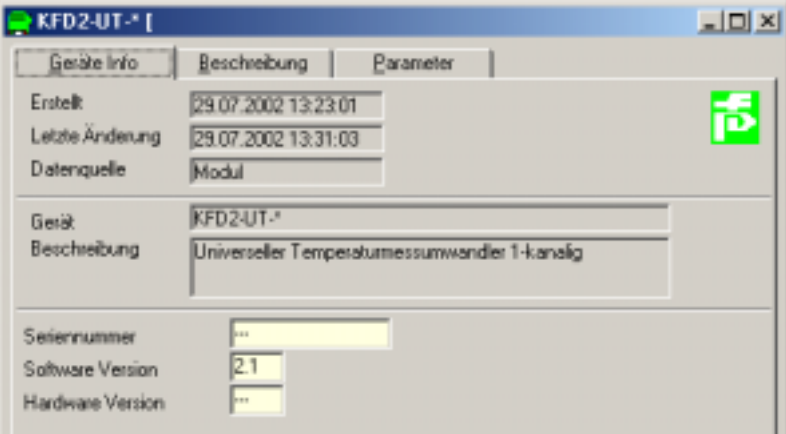

Die Informationen der Registerkarte *Geräte Info* werden automatisch erzeugt bzw. aus dem UT ausgelesen. Sie können in der Registerkarte nicht verändert werden.

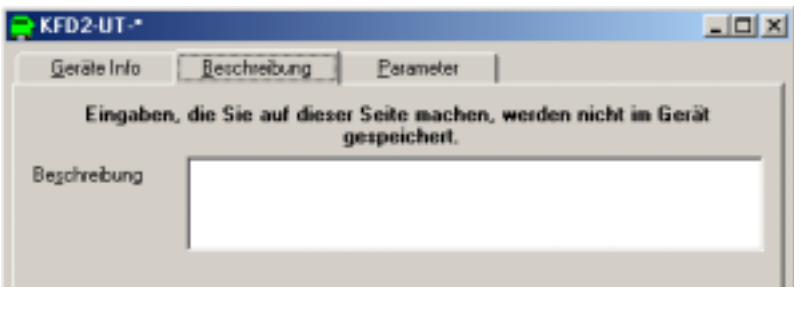

Den Text auf der Registerkarte Beschreibung können Sie beliebig bearbeiten und in der Projektdatei speichern.

# **Messumformer KFD2-UT-(Ex)1(-1) Ger‰tedaten bearbeiten**

#### <span id="page-12-0"></span>**7.2 Registerkarte Parameter Eingang**

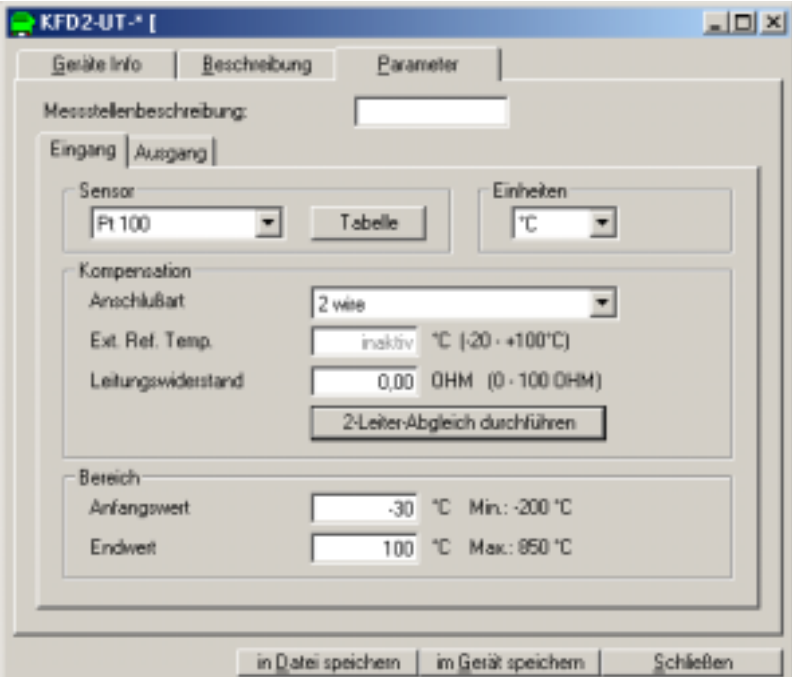

Folgende Parameter sind einstellbar:

- *ï Messstellenbeschreibung*: frei w‰hlbare Kennzeichnung
- *ï Sensor:*
	- Widerstandstemperaturmessfühler: PT 100, Ni 100, User RTD
	- Thermoelemente: *T/C-Typ B, T/C-Typ E, T/C-Typ J, T/C-Typ K, T/C-Typ L, T/C-Typ N, T/C-Typ R, T/C-Typ S, T/C-Typ T, User T/C*
	- Sonstiges: *Ohm, mV*

Wenn Sie User RTD oder User T/C ausgewählt haben, können Sie eine neue Sensor-Kennlinie eingeben ([siehe Kapitel 7.3\)](#page-13-0). Für den neuen Sensor sind dann die gleichen Parameter einstellbar wie für die Standard-Sensoren.

- ï *Einheiten*:
	- bei Widerstandstemperaturmessfühlern und Thermoelementen: °C oder K
	- bei Auswahl von *Ohm* unter *Sensor*: fest *Ohm*
	- bei Auswahl von *mV* unter *Sensor*: fest *mV*

Die an dieser Stelle gewählte Einheit wird für alle entsprechenden Einstellungen und Anzeigen in PACTware<sup>TM</sup> verwendet.

- ï *Anschluflart*:
	- bei Widerstandstemperaturmessfühlern und bei Auswahl von Ohm unter Sensor: 2 wire, 3 wire, 4 wire (für 2-Draht, 3-Draht, 4-Draht)

Bitte vergleichen Sie [Kapitel 5.2](#page-6-3) und das Datenblatt.

Wenn Sie 2 wire ausgewählt haben, können Sie

- > den *Leitungswiderstand* eingeben (Wertebereich: 0 Ohm ... 100 Ohm) oder
- > nach Einfügen einer Brücke am Sensor einen 2-Leiter-Abgleich durchführen, bei dem der UT den Leitungswiderstand bestimmt
- bei Thermoelementen (aufler Typ B): *Ext. Ref. Temp.* oder *CJC* (interne Klemmstellenkompensation)

Bitte vergleichen Sie [Kapitel 5.2](#page-6-3) und das Datenblatt.

Wenn Sie Ext. Ref. Temp. ausgewählt haben, können Sie

- > die externe Referenz-Temperatur eingeben (Werte: -20 °C ... 100 °C)
- ï *Anfangswert* des Messbereichs (der minimale Wert wird entsprechend dem ausgewählten Sensor angezeigt)
- *Endwert* des Messbereichs (der maximale Wert wird entsprechend dem ausgewählten Sensor angezeigt)

#### <span id="page-13-0"></span>**7.3 Neue Sensor-Kennlinie**

Wenn Sie in der Registerkarte *Parameter Eingang* [\(siehe Kapitel 7.2](#page-12-0)) unter *Sensor* die Einstellung *User RTD* ausgewählt haben und die Schaltfläche *Tabelle* betätigen, erscheint folgendes Fenster (bei *User T/C* erscheint ein entsprechendes Fenster mit µV statt Ohm):

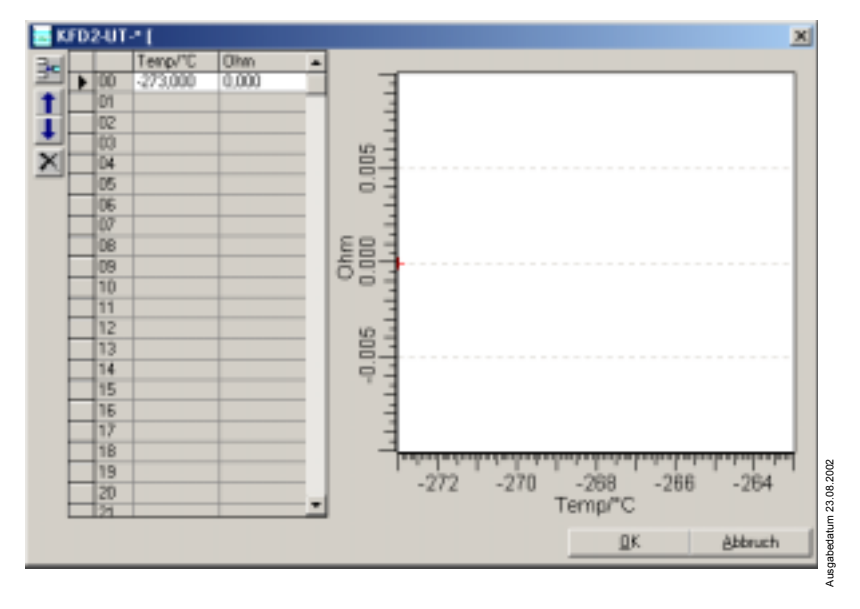

Zumutbare Anderungen aufgrund technischer Verbesserungen vorbehalten.<br>Pepper1+Fuchs GmbH • 68301 Mannheim • Telefon (06 21) 7 76-22 22 • Telefax (06 21) 7 76-27-22 22 • Internet http://www.pepperl-fuchs.com

Sie können in der Tabelle eine neue Sensor-Kennlinie eingeben (maximal 48 Stützpunkte). Diese Kennlinie wird im rechten Teilfenster grafisch dargestellt.

Die Schaltflächen oben links haben folgende Funktionen:

der oberhalb der ausgewählten Tabellenzeile eine neue Zeile einfügen

ausgew‰hlte Tabellenzeile mit der darunter liegenden Zeile vertauschen

**4** ausgewählte Tabellenzeile mit der darüber liegenden Zeile vertauschen

■ ausgewählte Tabellenzeile löschen

## <span id="page-14-0"></span>**7.4 Registerkarte Parameter Ausgang**

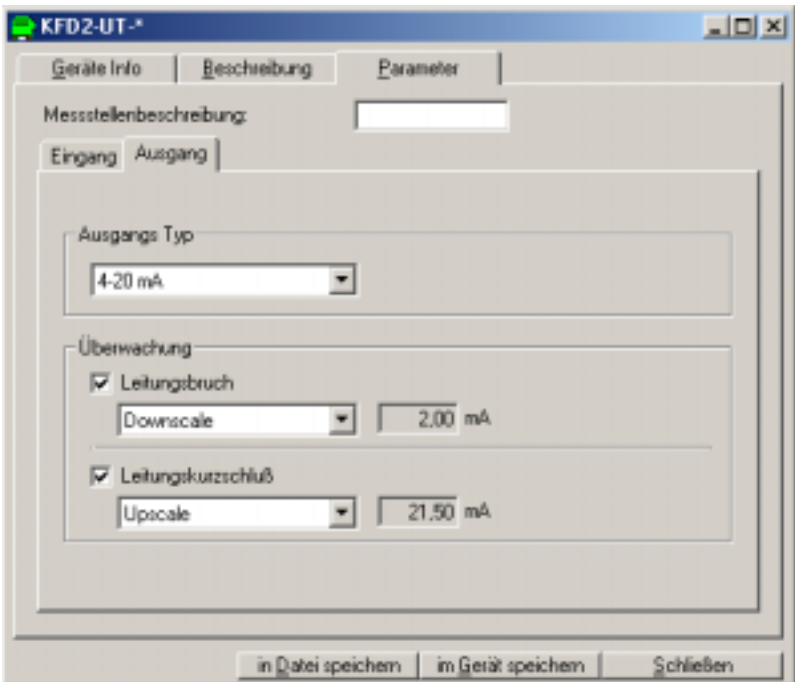

Folgende Parameter sind einstellbar:

- *ï Messstellenbeschreibung*: Dies ist die gleiche frei w‰hlbare Kennzeichnung wie bei *Parameter Eingang* ([siehe Kapitel 7.2\)](#page-12-0).
- ï *Ausgangs Typ*: beim KFD2-UT-(Ex)1 fest *4-20 mA*, beim KFD2-UT-(Ex)1-1 fest *1-5 V*.
- Die Leitungsbruch-Überwachung steht für alle Sensor-Typen zur Verfügung, die Leitungskurzschluss-Überwachung nur für Widerstandstemperaturmessfühler (und bei Auswahl von *Ohm* unter *Sensor* in der Registerkarte *Parameter Eingang*; [siehe Kapitel 7.2](#page-12-0)).
	- Sie wählen eine Überwachung durch Anklicken des entsprechenden Kontrollkästchens aus oder ab ( $\boxtimes$  = ausgewählt,  $\Box$  = abgewählt).
	- Für jede Überwachung können Sie als Reaktion *Downscale* oder Upscale wählen. Folgende Werte werden ausgegeben:

> KFD2-UT-(Ex)1: *Downscale*: 2,00 mA *Upscale*: 21,50 mA > KFD2-UT-(Ex)1-1: *Downscale*: 0,5 V *Upscale*: 5,375 V

## <span id="page-15-0"></span>**7.5 Verhalten des Stromausgangs beim KFD2-UT-(Ex)1**

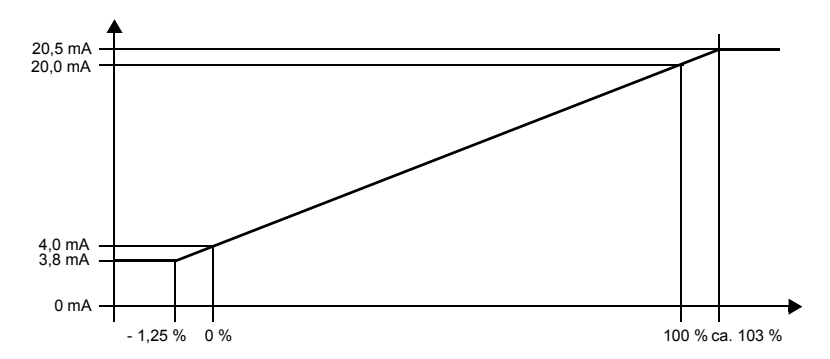

Der in der Registerkarte *Parameter Eingang* [\(siehe Kapitel 7.2](#page-12-0)) eingegebene *Anfangswert* wird in 4 mA umgesetzt, der dort eingegebene *Endwert* in 20 mA, Zwischenwerte proportional.

Bei Unterschreitung des Anfangswertes sinkt der Ausgangsstrom linear auf minimal 3.8 mA (- 1,25 % des Messbereichs). Weitere Unterschreitungen können nicht ausgewertet werden (Ausgabe 3,8 mA).

Bei Überschreitung des Endwertes steigt der Ausgangsstrom linear auf maximal 20,5 mA (ca. 103 % des Messbereichs). Weitere Überschreitungen können nicht ausgewertet werden (Ausgabe 20,5 mA).

Das lineare Verhalten unterhalb und oberhalb des Messbereichs ergibt sich nur, wenn den Stromwerten Temperaturwerte entsprechen, die zwischen dem Minimalwert und dem Maximalwert des gew‰hlten Sensors liegen (siehe Registerkarte *Parameter Eingang* unten; [Kapitel 7.2\)](#page-12-0). Ist das nicht der Fall, springt der Ausgangsstrom auf 3,8 mA bzw. 20,5 mA.

#### <span id="page-16-0"></span>**7.6 Verhalten des Spannungsausgangs beim KFD2-UT-(Ex)1-1**

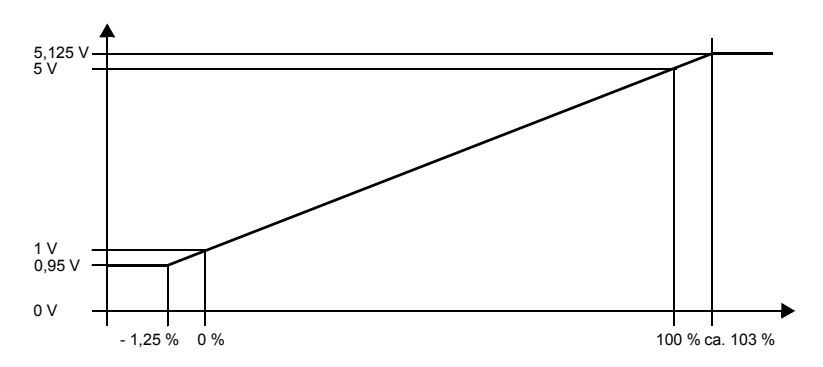

Der in der Registerkarte *Parameter Eingang* [\(siehe Kapitel 7.2](#page-12-0)) eingegebene *Anfangswert* wird in 1 V umgesetzt, der dort eingegebene *Endwert* in 5 V, Zwischenwerte proportional.

Bei Unterschreitung des Anfangswertes sinkt die Ausgangsspannung linear auf minimal 0,95 V (- 1,25 % des Messbereichs). Weitere Unterschreitungen können nicht ausgewertet werden (Ausgabe 0,95 V).

Bei Überschreitung des Endwertes steigt die Ausgangsspannung linear auf maximal 5,125 V (ca. 103 % des Messbereichs). Weitere Überschreitungen können nicht ausgewertet werden (Ausgabe 5,125 V).

Das lineare Verhalten unterhalb und oberhalb des Messbereichs ergibt sich nur, wenn den Spannungswerten Temperaturwerte entsprechen, die zwischen dem Minimalwert und dem Maximalwert des gewählten Sensors liegen (siehe Registerkarte *Parameter Eingang* unten; [Kapitel 7.2\)](#page-12-0). Ist das nicht der Fall, springt die Ausgangsspannung auf 0,95 V bzw. 5,125 V.

Es gelten die Allgemeinen Lieferbedingungen für Erzeugnisse und Leistungen der Elektroindustrie, herausgegeben vom Zentralverband Elektrotechnik und Elektroindustrie (ZVEI) e.V., in ihrer neuesten Fassung sowie die Ergänzungsklausel: "Erweiterter Eigentumsvorbehalt".

Wir von Pepperl+Fuchs fühlen uns verpflichtet, einen Beitrag für die Zukunft zu leisten, deshalb ist diese Druckschrift auf chlorfrei gebleichtem Papier gedruckt.

# Ein Kern, zwei Profile.

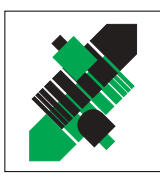

Produktbereiche

Binäre und analoge Sensoren

Magnetsensoren

Ultraschallsensoren

■ Zähler und Nachschaltgeräte

in verschiedenen Technologien

Induktive und kapazitive Sensoren

Optoelektronische Sensoren

Inkremental- und Absolutwert-Drehgeber

# Geschäftsbereich **Fabrikautomation**

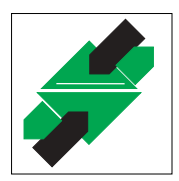

# **Geschäftsbereich Prozessautomation**

#### Produktbereiche

- Signal Konditionierer
- Eigensichere Interfacebausteine
- Remote Prozess Interface
- Eigensichere Feldbuslösungen
- Füllstandssensoren
- $\blacksquare$  MSR-Anlagenengineering auf der Interfaceebene
- $\blacksquare$  Ex-Schulung

- Identifikationssysteme
- AS-Interface

# **Branchen und Partner**

- Maschinenhau
- Fördertechnik
- Verpackungs- und Getränkemaschinen
- Automobilindustrie

# **Branchen und Partner**

- $\blacksquare$  Chemie
- Industrielle und kommunale Abwassertechnik
- Öl. Gas und Petrochemie
- SPS und Prozessleitsysteme
- Ingenieurbüros für Prozessanlagen

# Verfügbarkeit

Weltweiter Vertrieb, Service und Beratung durch kompetente und zuverlässige Pepperl+Fuchs Mitarbeiter stellen sicher, dass Sie uns erreichen, wann und wo immer Sie uns brauchen. Unsere Tochterunternehmen finden Sie in der gesamten Welt.

# http://www.pepperl-fuchs.com

# Tel. (0621) 776-22 22 · Fax (0621) 776-27-22 22 · E-Mail: pa-info@de.pepperl-fuchs.com

#### Zentrale USA

Pepperl+Fuchs Inc. • 1600 Enterprise Parkway Twinsburg, Ohio 44087 . USA Tel. (330) 4 25 35 55 · Fax (330) 4 25 46 07 E-Mail: sales@us.pepperl-fuchs.com

#### **Zentrale Asien**

Pepperl+Fuchs Pte Ltd. • P+F Building 18 Ayer Rajah Crescent · Singapore 139942 Tel. (65) 7 79 90 91 · Fax (65) 8 73 16 37 E-Mail: sales@sg.pepperl-fuchs.com

#### **Zentrale weltweit**

Pepperl+Fuchs GmbH · Königsberger Allee 87 68307 Mannheim . Deutschland Tel. (06 21) 7 76-0 · Fax (06 21) 7 76-10 00 E-Mail: info@de.pepperl-fuchs.com

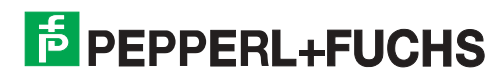

Zumutbare Änderungen aufgrund technischer Verbesserungen vorbehalten · Copyright PEPPERL+FUCHS · Printed in Germany · Part. No. 37698 09/02 02